# Hurtigstartguide

Noen modeller er ikke tilgjengelige i alle land. Du finner de nyeste brukerveiledningene på Brother  $\theta$ Solutions Center: [support.brother.com/manuals.](support.brother.com/manuals)

<u> Harry Harry Harry Harry</u>

Les *Produktsikkerhetsguide* først, og deretter denne *Hurtigstartguide* for riktig installeringsprosedyre.

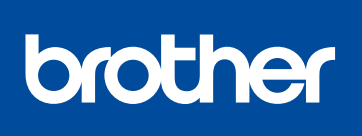

### **HL-L2375DW / HL-L2372DN / HL-L2370DN / HL-L2357DW / HL-L2352DW / HL-L2350DW**

# Fjern emballasjematerialet, og monter trommelenheten og tonerkassetten

#### Koble til strømledningen og skru på maskinen 3

## Velg språk (ved behov) 4

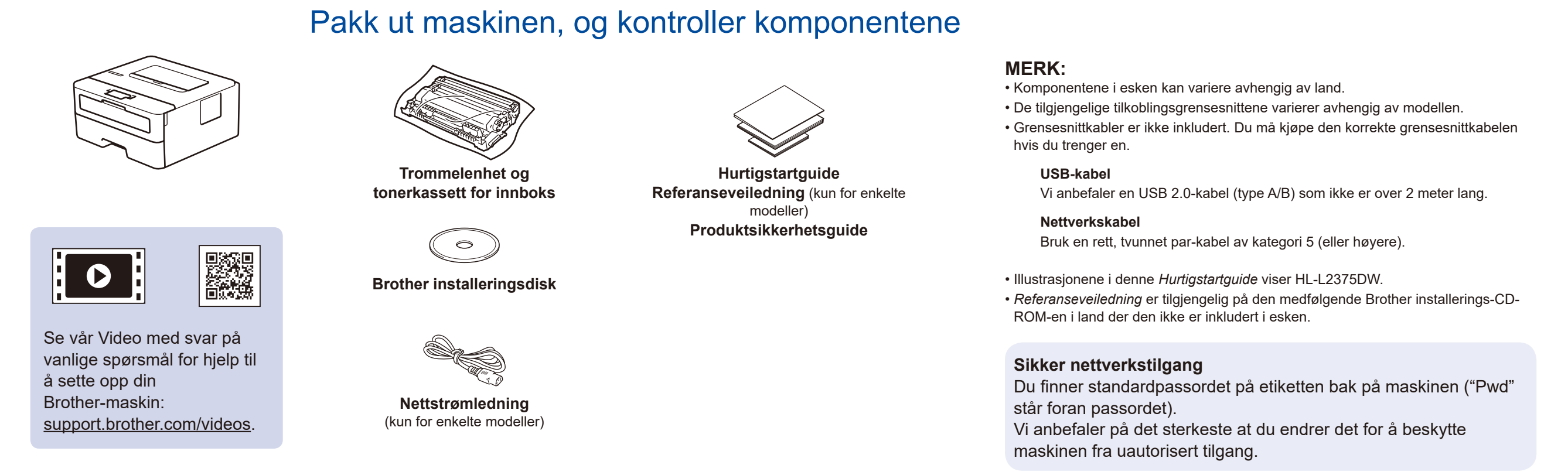

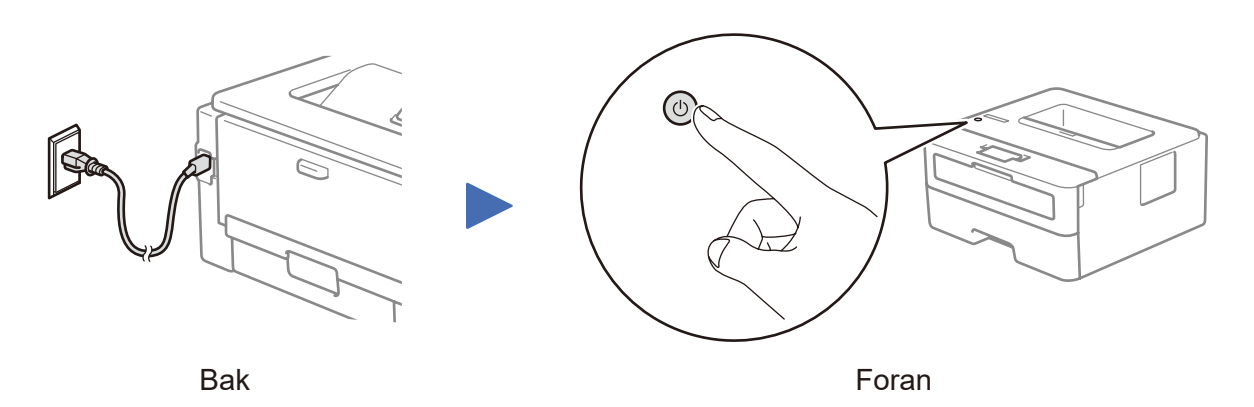

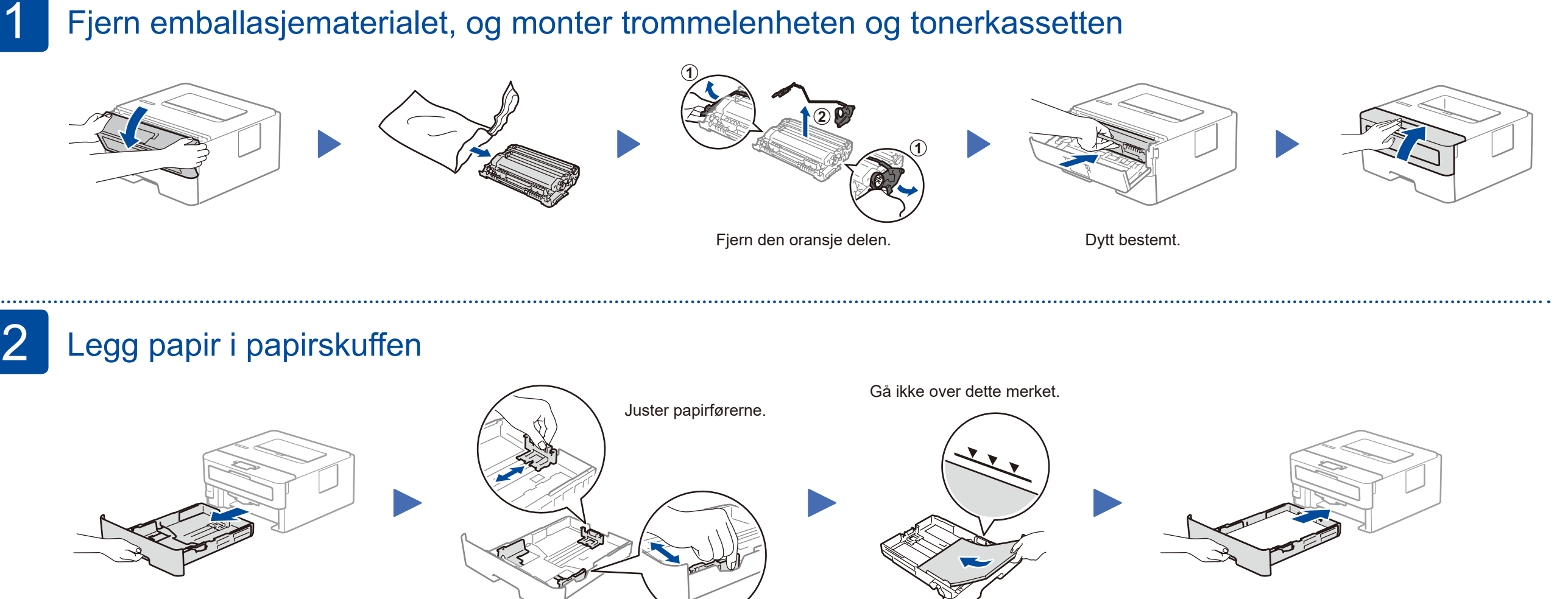

- **1.** Trykk på ▼ eller ▲ for å velge [Initial Setup] (Grunn oppsett), og trykk deretter på **OK**.
- **2.** Trykk på **OK** for å velge [Local Language] (Lokalt språk).
- **3.** Trykk på ▼ eller ▲ for å velge språk, og trykk deretter på **OK**.

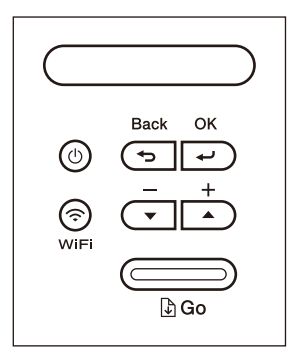

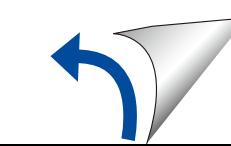

D01H72001-00 NOR Version A

## Velg enheten som skal kobles til maskinen 5

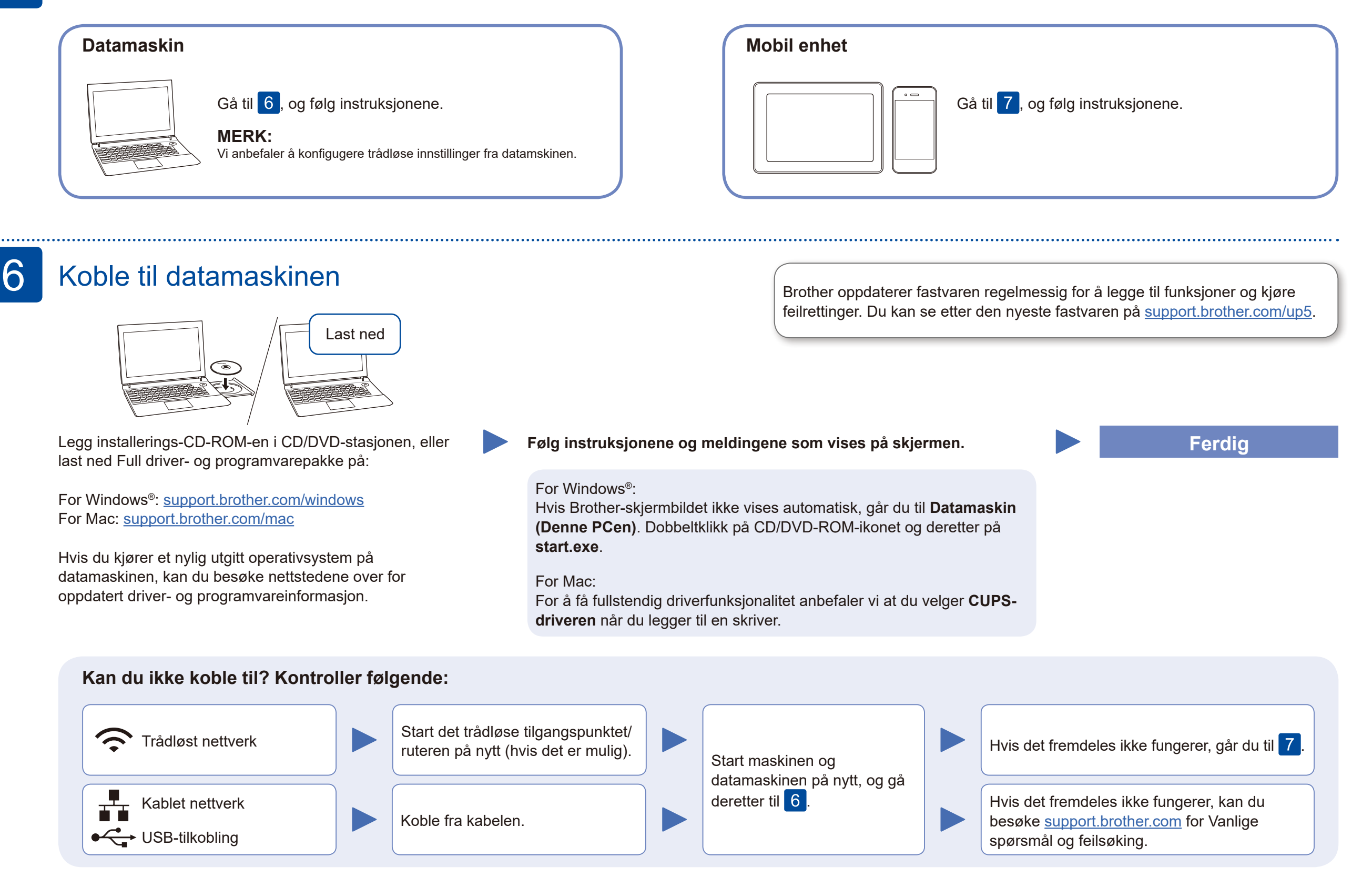

# Alternativt trådløst oppsett (bare for trådløse modeller)

Finn SSID-en (nettverksnavnet) og nettverksnøkkelen (passordet) til det trådløse tilgangspunktet/ruteren, og skriv dem ned i tabellen nedenfor.

7

Velg SSID (nettverksnavn) for

#### **For datamaskin**

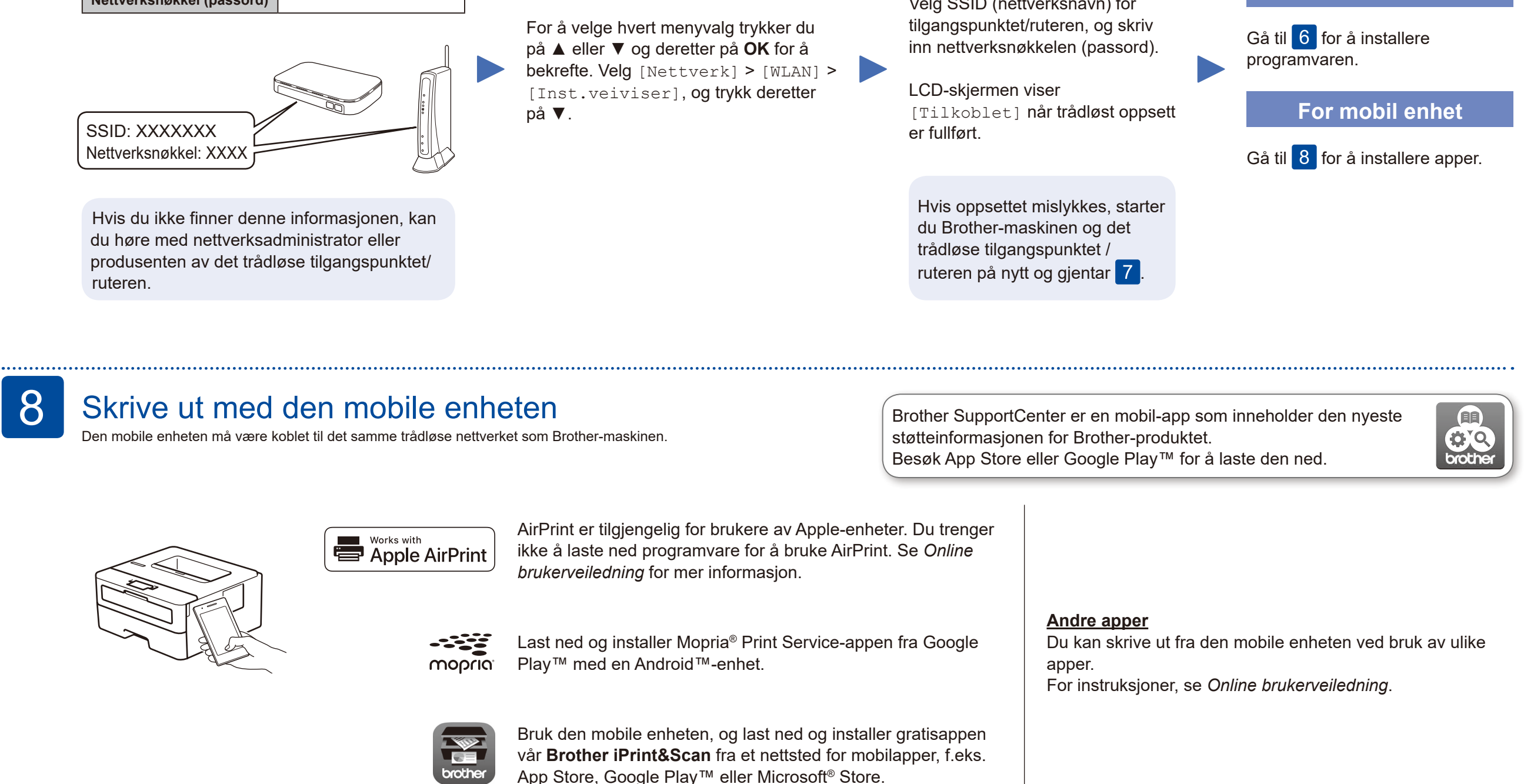

Hvis du ikke har et trådløst tilgangspunkt/ruter, kan du koble til enheten og maskinen direkte. Hvis du trenger mer hjelp med trådløse nettverkt, kan du gå til [support.brother.com/wireless-support.](support.brother.com/wireless-support)

App Store, Google Play™ eller Microsoft® Store.

Ytterligere støtte for trådløse nettverk: <u><support.brother.com/wireless-support></u>

For å se vanlige spørsmål, feilsøking eller for å laste ned programvare og brukerveiledninger, kan du gå til [support.brother.com.](http://support.brother.com)<br>Se Online brukerveiledning for produktspesifikasjoner.<br>Se Online brukerveiledning for produk

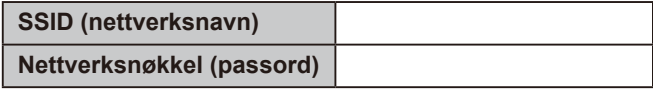